#### Estimado cliente,

Felicitaciones por la compra de un producto de alta calidad de Rollei.Has adquirido un moderno Escáner de negativos y diapositivas con excelentes características técnicas y respectivos accesorios, Que es muy facil de operar. Por favor, estudio esta información en detalle, Observar las instrucciones de seguridad, en particular.El escáner viene con una garantia de 2 años. Necesitará la tarjeta de garantia adjunta, y su Recibo de venta en el caso de la negativa y escáner de diapositivas desarrollando una culpa.Mantener estos en un Lugar seguro junto con el manual de instrucciones. Por favor incluye el manual de instrucciones al pasar por el escáner a un tercero.

#### **Nota:**

Solo utilizar el escáner para los fines previstos.Si el escáner se ha utilizado para otros fines, resultando en daños, la garantía quedará invalidada.Lesiones y daños para el medio ambiente también sólo puede evitarse si se utiliza correctamente.

### **Contenidos del envase**

El envase contiene los siguientes componentes:

- Escáner de películas
- Soporte de negativos
- • Soporte de diapositivas
- • Soporte para película 110
- • Super 8
- • Adaptador CA/CC
- • Cable USB
- • Cepillo de limpieza
- Cable de TV
- Manual de usuario

### **Contenidos**

- 1 Introducción
- 1 Contenidos del envase
- 2 Contenidos
- 3 1. Precauciones de seguridad
- 4 2. Descripción de las piezas
- 5 3. Método de carga del soporte de negativos
- 6 4. Carga de diapositivas
- 7 5. Guía de uso
- 7 5.1 Introducción del menú
- 7 5.2 Capturar imagen
- 10 5.3 Guía de uso
- 11 5.4 Cómo reproducir imágenes capturadas
- 12 5.5 Ajustes de idioma
- 12 5.6 Selección de resolución
- 13 5.7 Formateo
- 14 5.8 Conexión al ordenador
- 15 6. Especificaciones del producto
- 16 7. Aviso
- 16 8. Reciclaje
- 17 9. Conformidad

### **1. Precauciones de seguridad**

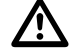

- No desmonte esta unidad.
- No toque las partes internas del escáner en caso de caídas u otros daños.
- Interrumpa su uso si tienen lugar problemas con el escáner, tales como aparición de humo u olores durante su funcionamiento.
- No limpie el escáner con alcohol, gasolina, diluentes u otros disolventes orgánicos.
- No utilizar en entornos de polvo o de alta humedad.
- No sobrecarque las conexiones USB de su ordenador, evitando así un pobre rendimiento.
- Use películas de tamaño estándar.
- Limpieza: Asegúrese de que el escáner está limpio antes de su uso para así obtener imágenes claras.
- Periodos de inactividad: El adaptador o cable USB debe desconectarse del ordenador o enchufe cuando la unidad vaya a permanecer en desuso durante un periodo largo.

 Tras 30 minutos sin operación continua, la máquina se apagará automáticamente desde el estado de encendido para ahorrar energía y proteger la máquina. Pulse de nuevo el botón de encendido para volver al uso normal.

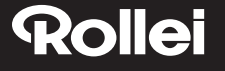

#### **2. Descripción de las piezas**

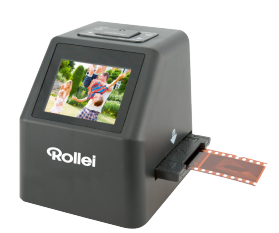

Explorador de película

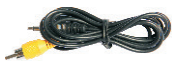

Cable TV

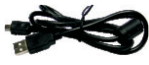

Cable USB

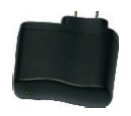

Adaptador

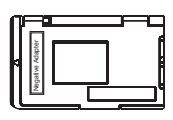

Carro para negativos

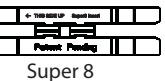

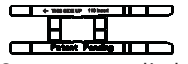

Soporte para película 110

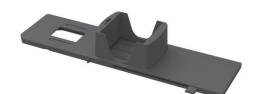

Soporte de diapositivas

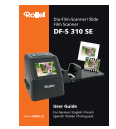

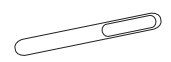

Manual de usuario Cepillo de limpieza

Use un producto de limpieza si utiliza el cepillo para limpiar el panel retroiluminado. •

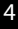

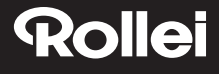

#### **3. Método de carga del soporte de negativos**

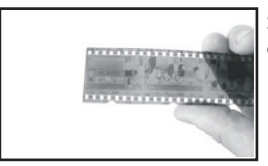

Sostenga el negativo hacia la luz. Dirija el lado correcto del negativo hacia usted.

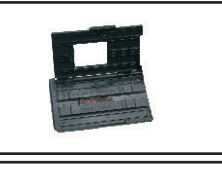

Extraiga el soporte de negativos. Mantenga el lado con la indicación "Open" (Abierto) mirando hacia usted, y deje el lado con la indicación" ◄ "mirando hacia abajo. Abra el soporte de negativos, coloque el negativo en el área liberada del soporte. Cierre el soporte y presione los bordes de manera que se ajuste en su posición.

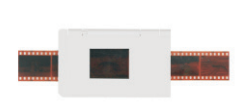

Introduzca el soporte de negativos en la ranura en el lado derecho del escáner.

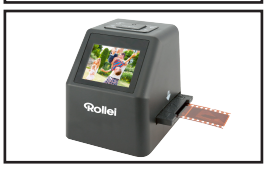

### **4. Carga de diapositivas**

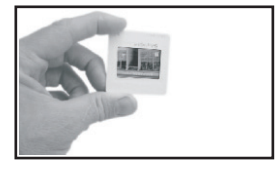

Diapositiva: Su iluminación, tonalidad y color son las mismas que en la imagen original. Coloque la diapositiva en el soporte con su lado satinado hacia arriba, la imagen aparecerá en vertical.

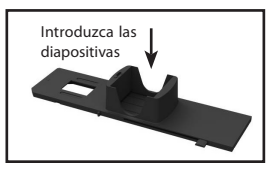

Para seleccionar la intensidad deseada del cartucho de diapositivas, presione el control deslizante arriba y abajo a lo largo del surco.

Los indicadores de selección de intensidad se localizan en la parte superior del soporte.

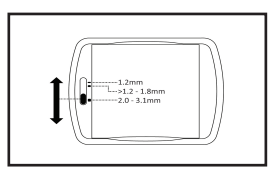

Manténgala en la posición mostrada en el escáner de películas.

Introduzca el soporte de diapositivas en la ranura en el lado derecho del escáner.

### **5. Guía de uso**

#### **5.1 Introducción del menú**

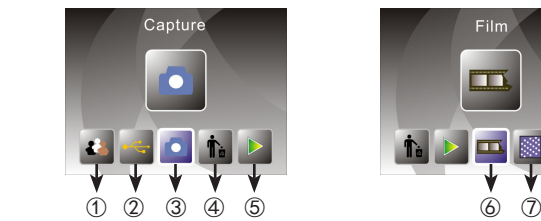

- ① Modo de idioma (4) Formato<br>② Modo USB (5) Modo de
	-
- 
- **Film** t. D  $\overline{\mathbf{m}}$ **ISS**
- -
- **5** Modo de reproduccion<br>**⑥ Tipo de filme** ③ Modo de captura ⑥ Tipo de filme ⑦Resolución

#### **5.2 Capturar imagen**

Antes de escanear, asegúrese de que el panel de retroiluminación interno está limpio.

Nota: Puede usar el cepillo provisto para limpiar la pantalla.

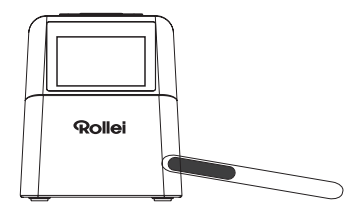

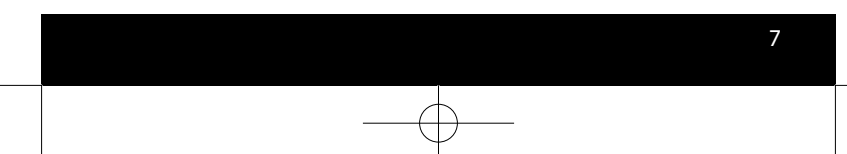

En el menú principal, presione OK/ENTER para entrar en el modo de captura, entonces presione Convert/Mode y luego OK/Enter para capturar la imagen.

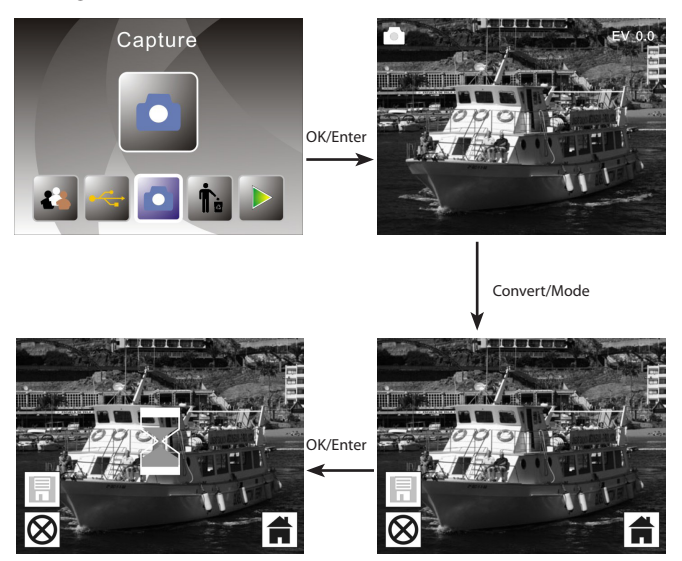

Antes de pulsar para capturar la imagen, puede pulsar el botón izquierdo para reflejar la imagen actual y el botón izquierdo para girarla. Pulsando el botón OK se ajusta la exposición.

Presionando de nuevo el botón Convert/Mode se vuelve al menú principal.

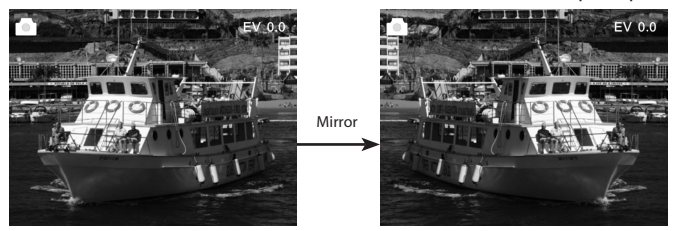

Pulse el botón izquierdo para cambiar la posición de la imagen de la izquierda a la derecha.

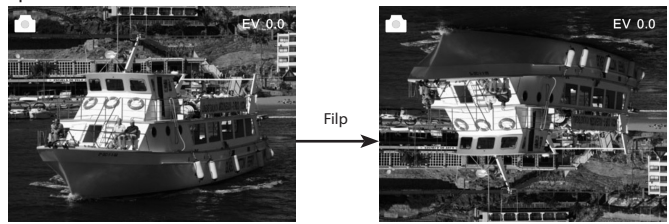

Presione la tecla derecha, la posición de la imagen cambiará de arriba a abajo.

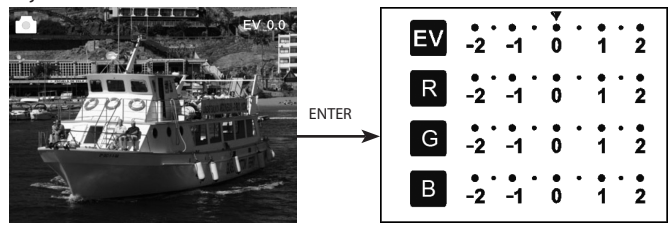

Presione ENTER para ajustar la compensación de exposición.

#### **5.3 Guía de uso**

En el menú principal, presione ◄ o ►, hasta llegar al modo de película, presione después OK/ENTER y podrá elegir entre negativo (110, 135, 126KPK), diapositiva (110, 135, 126KPK o Super8) y Blanco y negro (110, 135, 126KPK).

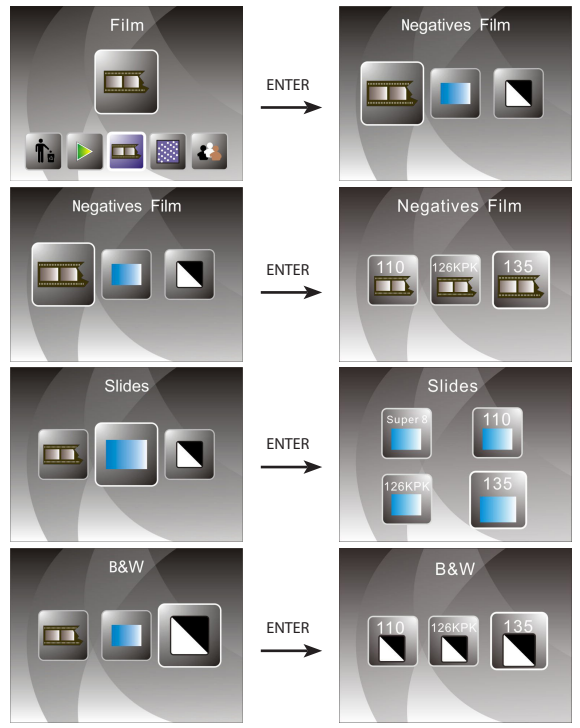

#### **5.4 Cómo reproducir imágenes capturadas**

En el menú principal, presione ◄ o ►, hasta llegar al modo de reproducción (playback), presione entonces OK/ENTER para iniciar el modo de reproducción automática; pulse otra vez para detener el modo de reproducción automática y podrá ver las imágenes capturadas manualmente; pulse ◄ o ► para verlas.

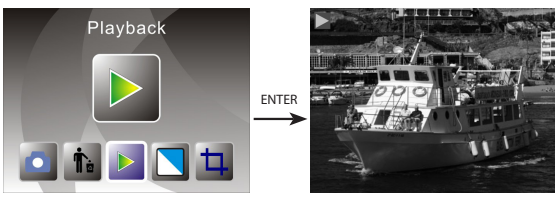

Presione OK/ENTER de nuevo y acceda al modo de edición de imagen, allí podrá rotar, borrar, salir, guardar y volver a la posición de inicio en el menú principal.

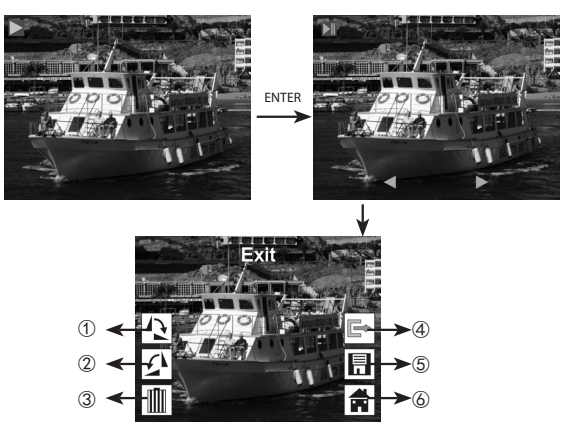

- ① La imagen actual gira 90 grados en el sentido de las agujas del reloj.
- ② La imagen actual gira 90 grados en sentido contrario a las agujas del reloj.
- ③ Borrar la imagen actual de la tarjeta de memoria
- ④ Salir del modo sub-menú de edición, atrás
- ⑤ Salvar la imagen editada actual
- ⑥ Salir del modo sub-menú de edición, volver al escáner

#### **5.5 Ajustes de idioma**

En el menú principal, presione ◄ o ► hasta llegar al modo de idioma, presione OK/ ENTER para escoger el idioma y pulse de nuevo ◄ o ► y OK/ENTER, podrá elegir entre uno de los siguientes 15 idiomas: Inglés, Alemán, Español, Portugués, Italiano, Griego, Francés, Holandés, Polaco, Checo, Húngaro, Sueco, Finlandés, Danés, Noruego.

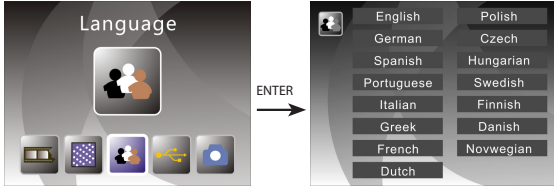

#### **5.6 Selección de resolución**

En el menú principal, presione ◄ o ► hasta llegar al modo de resolución, presione OK/ ENTER para acceder al modo de selección de resolución, puede elegir 14M o 22M (interpolación)

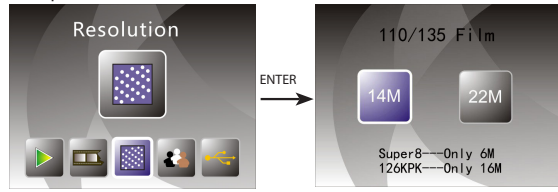

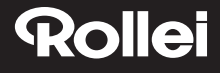

#### **5.7 Formateo**

En el menú principal, presione ◄ o ► para acceder al modo de formateo, presione OK/ENTER para entrar.

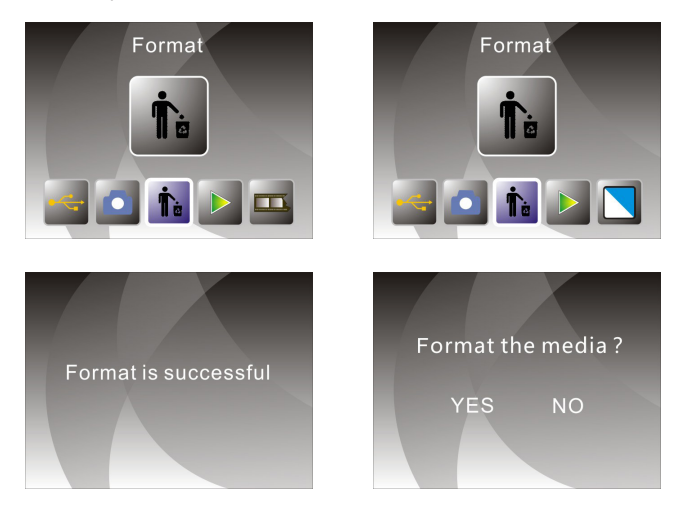

**Nota:** Tenga en cuenta que tras usar esta función, toda la información de la tarjeta Micro SD será eliminada.

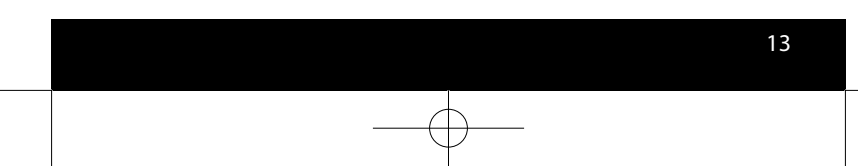

#### **5.8 Conexión al ordenador**

En el menú principal, presione ◄ o ► hasta llegar a USB MSDC, presione OK/ ENTER tras conectarse con éxito al ordenador, podrá ver y editar las imágenes capturadas.

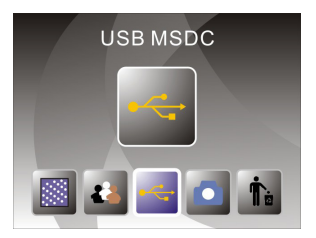

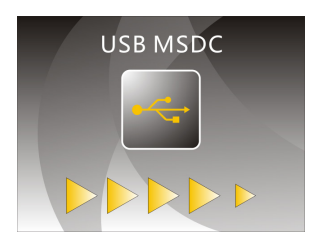

### **6. Especificaciones del producto**

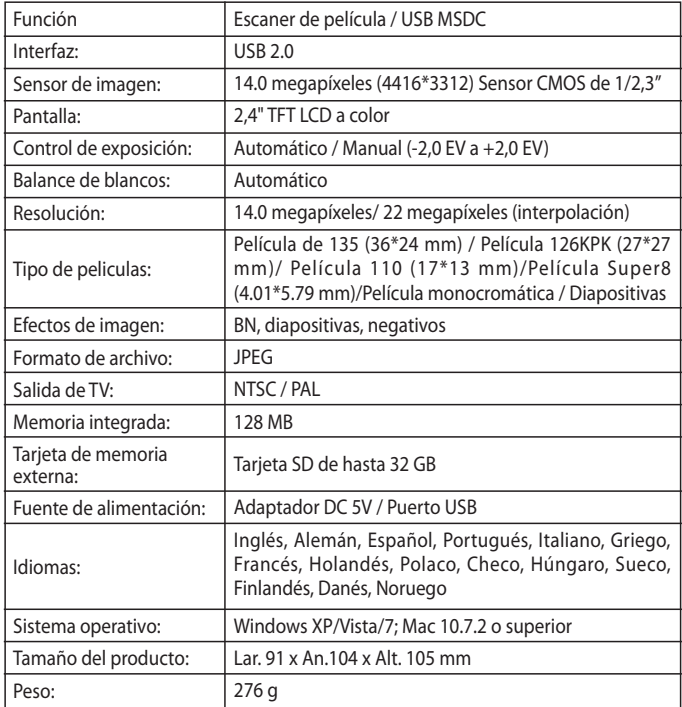

Hecho en China

### **7. Aviso**

Tenga en cuenta que las especificaciones del producto están sujetas a mejoras. No se harán especificaciones adicionales a los cambios en el producto.

**Recuerde:** La empresa se reserva el derecho a alterar la apariencia del producto, especificaciones, rendimiento, parámetros y diseño sin noticia previa. Las imágenes de la caja a color y el manual son únicamente de referencia. Puede haber ligeras diferencias entre el folleto con imágenes de referencia y el producto actual.

### **8. Reciclaje**

**Cómo reciclar la embalaje:** Para su eliminación, separe la embalaje en diferentes tipos de material. Catón se debe reciclar.

**Reciclaje de aparatos viejos:** Aplicable en la Unión Europea y en países europeos con sistema de recogida selectiva de materiales reutilizables. No coloque aparatos viejos a la basura! Cuando no se utilice más el dispositivo Rollei DF-S310SE, cada consumidor está obligado legalmente a su eliminación por separado de los residuos domésticos, por ejemplo, debe ser colocado en un punto de recogida de su municipio. Esto asegura que los dispositivos estén correctamente reciclados y se evitan los efectos negativos sobre el medio ambiente. Por eso tanto los equipos eléctricos y electrónicos están marcados con el símbolo que se muestra.

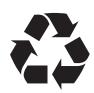

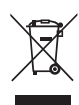

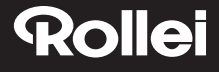

### **9. Conformidad**

El fabricante declara que se aplicó a la Rollei DF-S310SE, de acuerdo con los requisitos básicos y otras disposiciones pertinentes las siguientes directivas CE:

Directiva RoHs 2011/65/UE Directiva de Baja Tensión 2014/30/EU Directiva LVD 2006/95/EEC Directiva EuP 2009/125/EG Directiva WEEE 2002/96/EG

 $\epsilon$ 

La declaración CE de conformidad puede ser solicitada en la dirección indicada en la tarjeta de garantía.